# LA9P307

# **Altistart**

Kom-igång med Profibus till ATS48/ATV28

2009-12-18

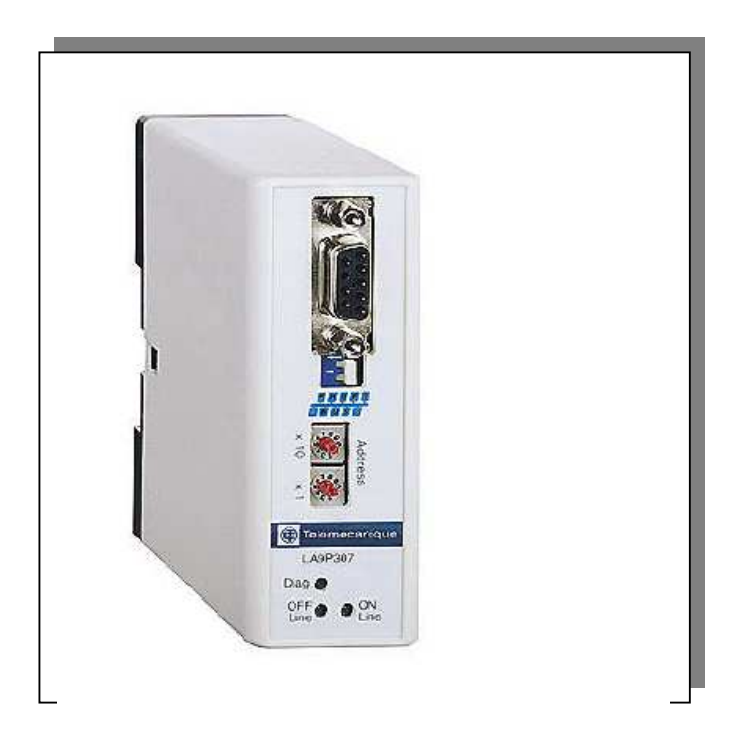

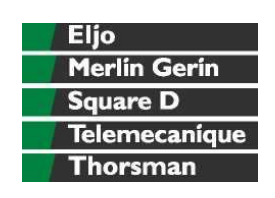

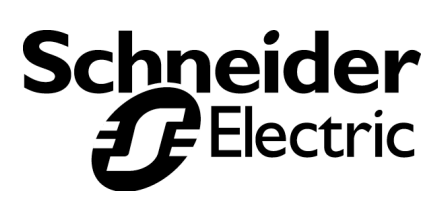

### **INNEHÅLLSFÖRTECKNING**

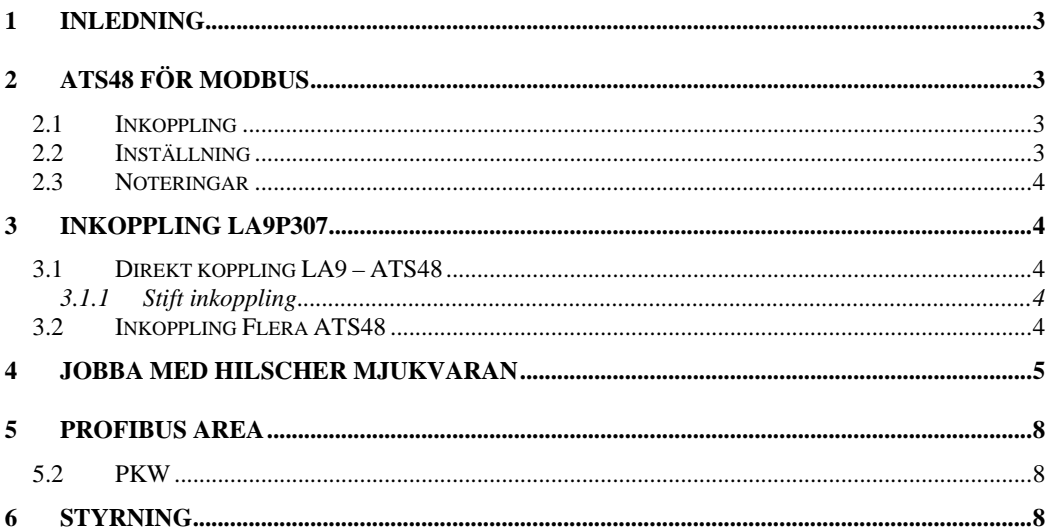

### **1 INLEDNING**

För att komma ingång med Profibus kommunikation till ATS48 och eller ATV28 så behöver man ett antal manualer.

**Telemecanique, Altistart 48, User's manual, Modbus protocol**  (Telemecanique, Altistart 48, Guide d'exploitation, Protocole Modbus)

**Telemecanique LA9P307, Gateway; Profibus DP / Modbus RTU, User manual**  (Telemecanique LA9P307, Passerelle; Profibus DP / Modbus RTU, Guide d'exploitation)

Det är även bra att ha: **Telemecanique, Altistart 48, Mjukstartare med mjukstoppsfunktion, Användarmanual, mars 2002** 

# **2 ATS48 FÖR MODBUS**

### **2.1 INKOPPLING**

#### **2.1.1 Plintar**

Bygla på plint +24V och Stop för att kunna köra din ATS48. Alternativt kan externa förreglingar kopplas in via denna krets och/eller signalkontakt från nödstopp.

#### **2.1.2 Modbus**

Använd kabel VW3P07306R10 mellan LA9P307 och ATV48 direkt eller till Modbus HUB LU9GC3. Använd kabel VW3A8306Rxx (t.ex. R10 för 1 meter) mellan HUB och ATS48. Ändterminera i HUB med VW3A8306RC. Följ Modbus-manualen i övrigt för inkoppling av Modbus-anslutningen.

### **2.2 INSTÄLLNING**

Gå till meny COP med pil UPP eller NER och tryck ENTER.

#### **2.2.1 Adress**

Tryck ENTER för Add och ändra adress med pil UPP eller NER till önskad adress. Tryck ENTER för att bekräfta. Gå tillbaka med ESC.

#### **2.2.2 Kommunikationshastighet**

Gå till nästa meny tbr (transmission baudrate) för att ställa in kommunikationshastigheten. Välj t.ex. 19.2 för 19,2 kbaud.

#### **2.2.3 Kommunikationsparametrar**

Gå till nästa meny FOr (Format) för att ställa in kommunikationsparametrarna. Välj 8n1 för 8 databitar ingen (none) paritet och 1 stoppbit. Du kan även välja 8O1,8E1 och 8n2. O står för udda (odd) paritet och E står för jäma (even) paritet.

#### **2.2.4 Timeout**

Gå till nästa meny tLP (timeout) och ställ in en lämplig timeout tid t.ex. 5.0 för 5,0 sekunder. Timeout startar efter ATS48 har fått första Modbus-kommandot. Även för läsning måste man hela tiden hålla på med Modbus-kommando för att inte timeout ska larma.

#### **2.2.5 Modbus-konfigurering**

Gå till nästa meny PCT. Denna parameter tycks inte ha någon betydelse.

### **2.3 NOTERINGAR**

Inställning av kommunikationsparameter börjar gälla efter från och tillslag av spänningen. Det samma gäller LA9P307 när den har fått ändrad konfiguration från Profibus. Om du använder PowerSuite mjukvaran för att ställa in din ATS48 så anpassar sig mjukvaran till de kommunikationsparametrar som du har ställt in på ATS48.

### **3 INKOPPLING LA9P307**

LA9P307 och ATS48 kan inte kopplas in direkt med en rak RJ45 patch-kabel. Det är olika stiftuttag.

### **3.1 DIREKT KOPPLING LA9 – ATS48**

Använd kabel VW3P07306R10 direkt mellan LA9P307 och ATS48.

#### **3.1.1 Stiftinkoppling**

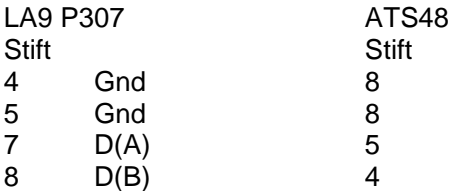

### **3.2 INKOPPLING FLERA ATS48**

Använd Modbus HUB LU9GC3 och koppla dina ATS48 från HUB. Använd kabel VW3P07306R10 direkt mellan LA9P307 och LU9GC3.

### **4 JOBBA MED HILSCHER MJUKVARAN**

Addera LA9P307 till ditt Profibus-verktyg, filen Tele05D5.gsd. Vi använder här Hilsher-mjukvaran. Använd det Profibus verktyg som dit styrsystem förordar.

Kopiera gsd-filen.

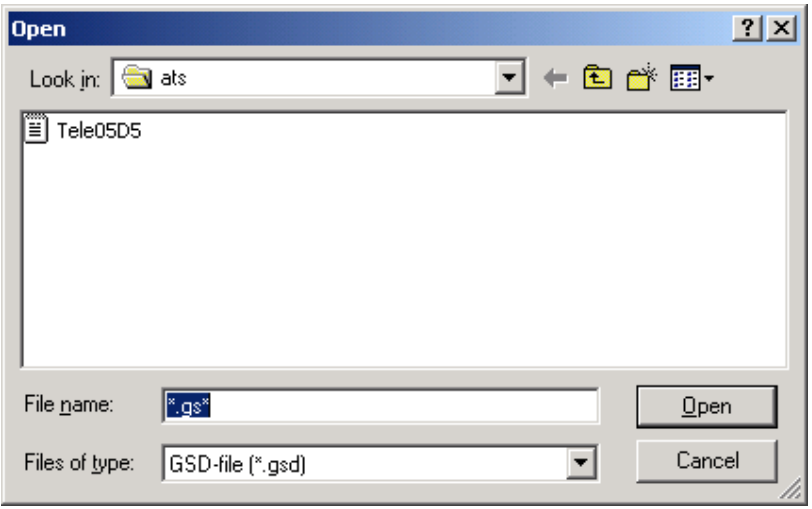

Lägg till produkten till ditt Profibus-nätverk.

Lägg till en Profibus-nod med LA9P307.

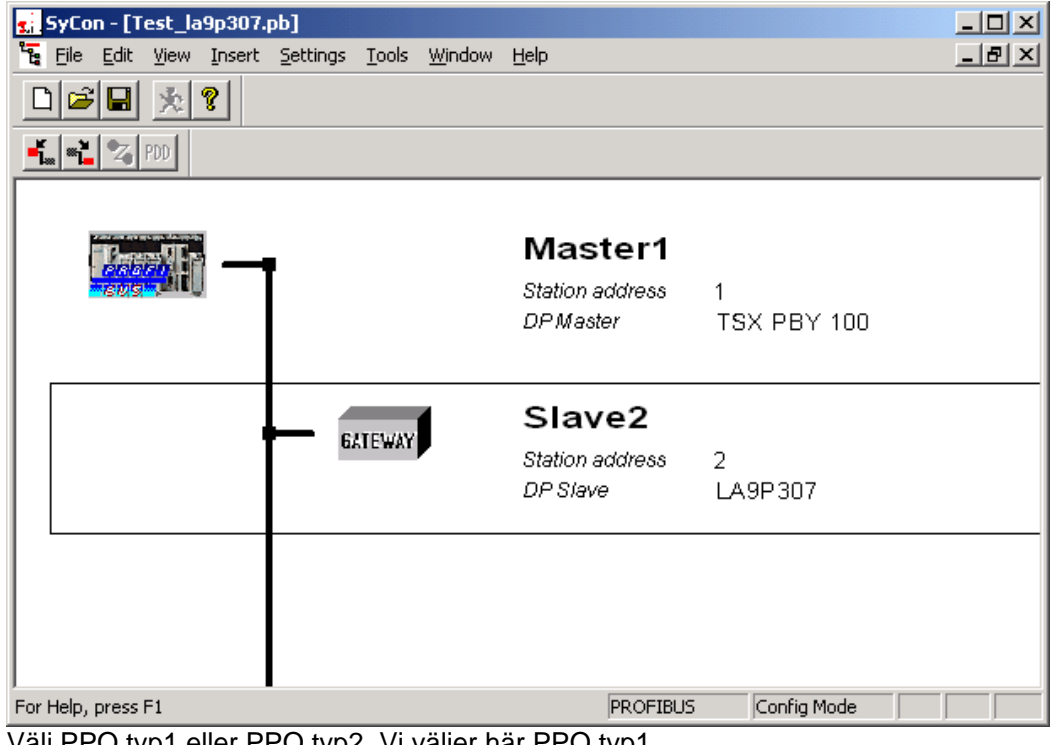

Välj PPO typ1 eller PPO typ2. Vi väljer här PPO typ1.

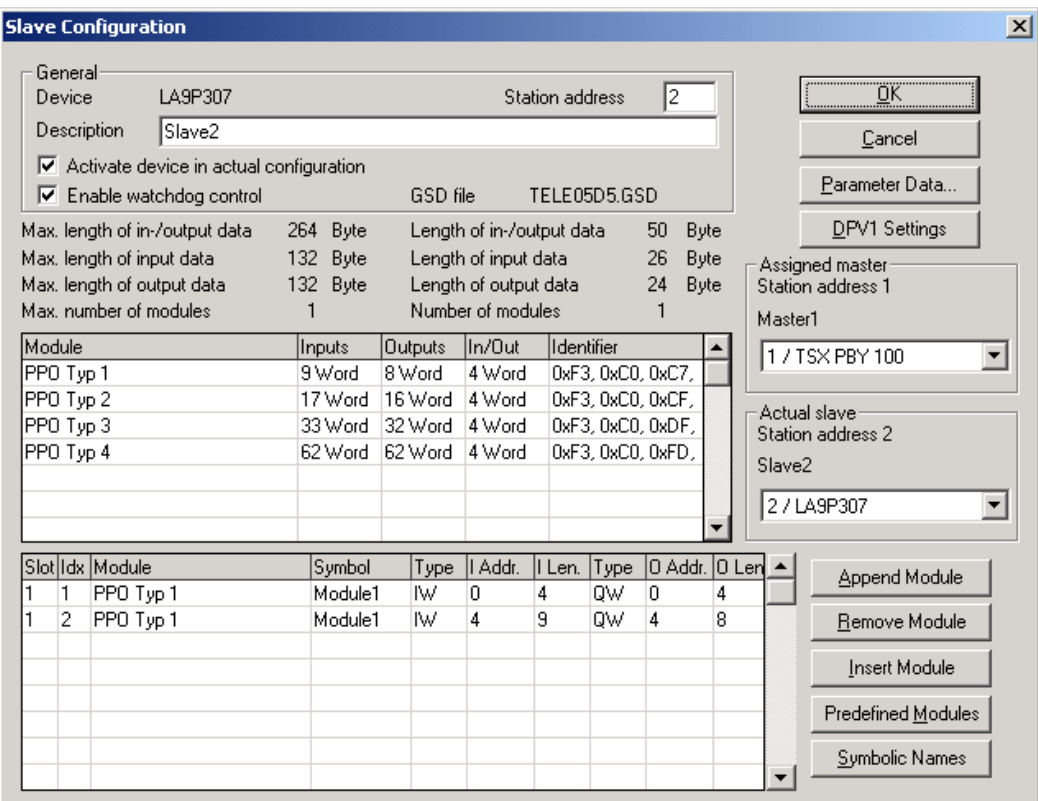

#### Klicka i Parameter Data.

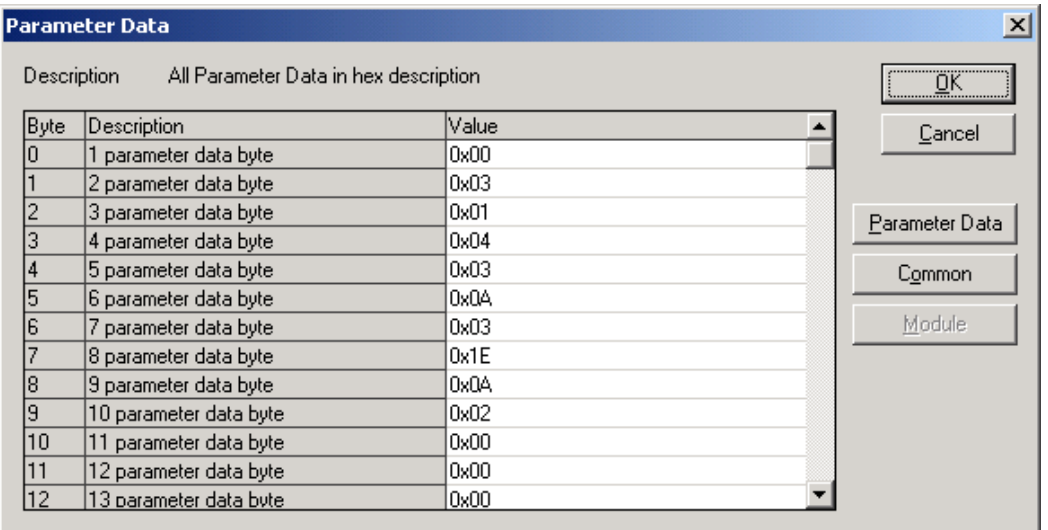

Ändra här till Common. I vårt fall ändrar vi Modbus speed till 19200baud och Modbus max N till 4. Vi vill läsa max 4 ord i rad på våra Modbus adresser. Default värden på ATS48 för Modbus är 19200 baud, 8 databitar, 1 stoppbit och ingen paritet.

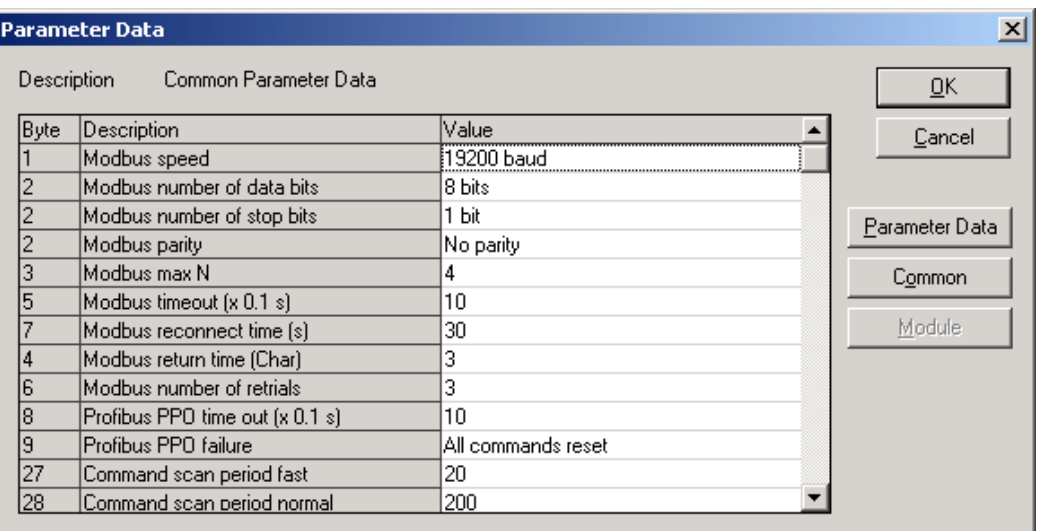

Rulla ner i byte adressen och ändra CC1 Modbus slave adress till 1. Ändra CC1: Modbus variable adress till 400. Det är CMD ( W400 ) i ATS48/ATV28. Ändra CC1: Modbus variable length till 1.

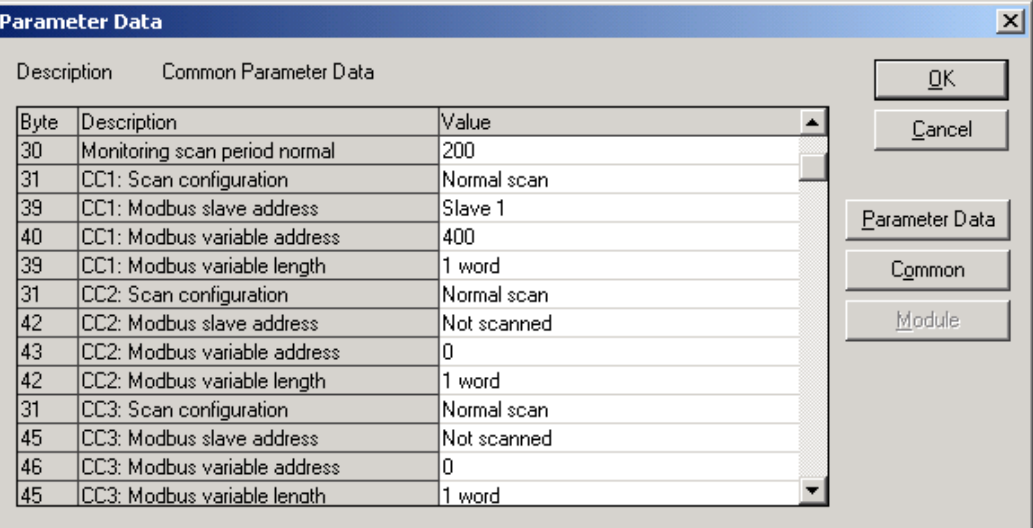

Rulla ner i byte adressen och ändra CM1 Modbus slave adress till 1. Ändra CM1: Modbus variable adress till 458 och Modbus variable length till 2 word. Ändra även CM2 till Modbus slave adress till 1. Ändra CM2: Modbus variable adress till 4062 och Modbus variable length till 3 word. Då kommer vi att läsa ETA och ETI samt motorström, motormoment och motorns termiska tillstånd (beräknat värde).

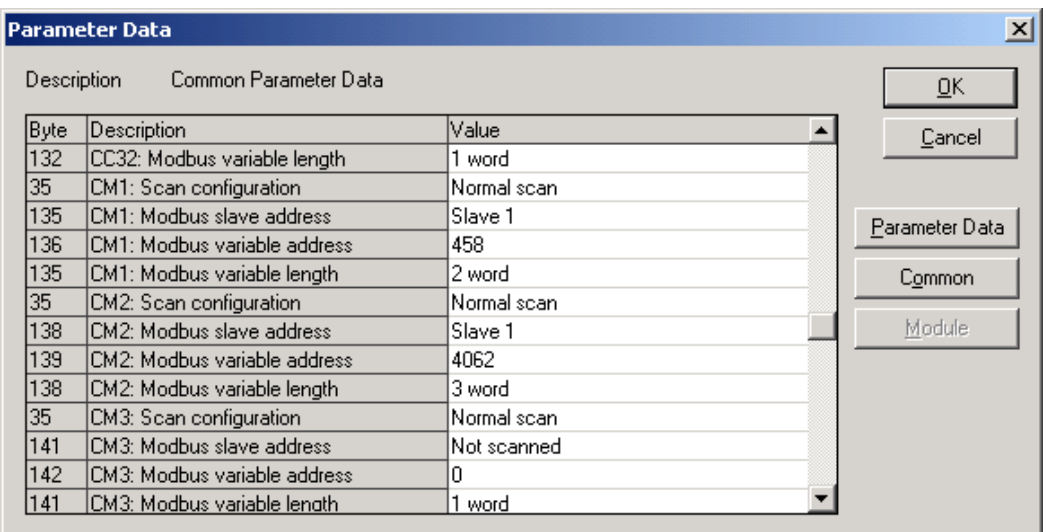

Detta var exempel för en ATS48. Om man ska ha flera eller ATV28 så måste man konsultera manualen för vilka variabler det ska vara.

### **5 PROFIBUS AREA**

#### **5.1 INPUT AREA**

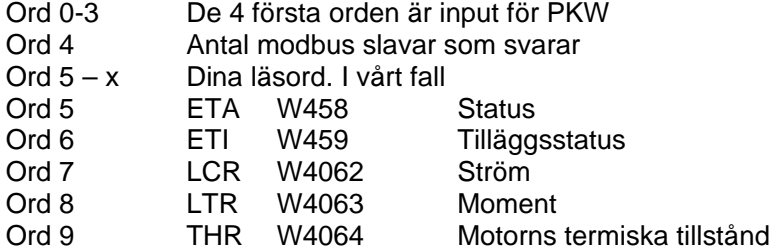

#### **5.2 OUTPUT AREA**

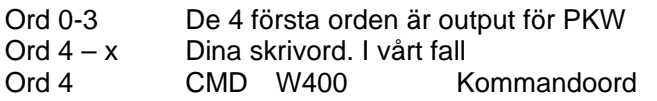

#### **5.3 PKW**

Denna beskrivning ska inte gå in närmare på hur PKW fungerar. I princip går det ut på att man med kommando pekar ut ett ord i ATS48 och kan sedan läsa eller skriva det. Se mer i manualen för LA9P307 om PKW funktionen under kapitel 5.1 PKW

## **6 STYRNING**

CMD-ordet används för att starta och stoppa.

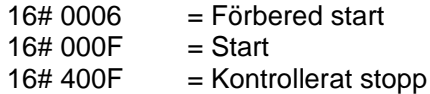

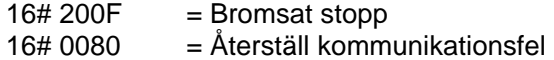

Se mer i flödesschemat i manualen "Drivecom state chart".